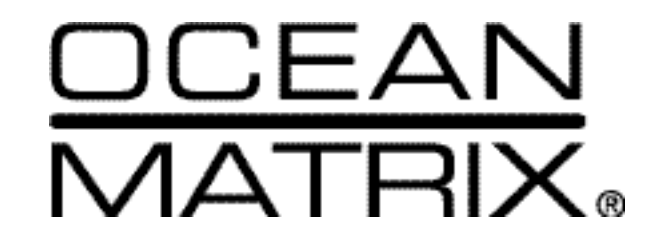

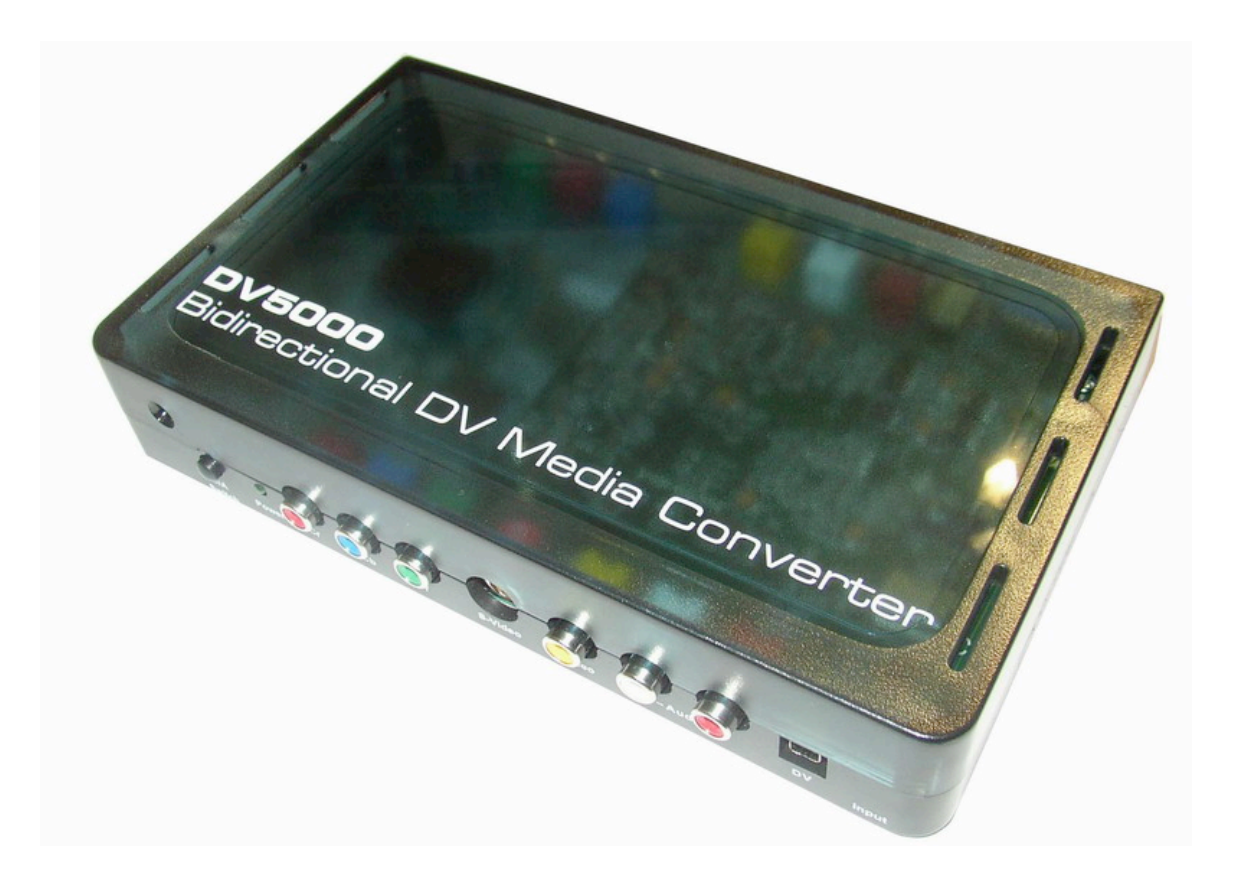

# **Instruction Manual**

*DV5000 AV/ Component Bi-Directional DV- Video to Analog Converter*

# **DV-5000 BI-DIRECTIONAL PROFESSIONAL DV-ANALOG MEDIA CONVERTER**

# **Table Of Contents**

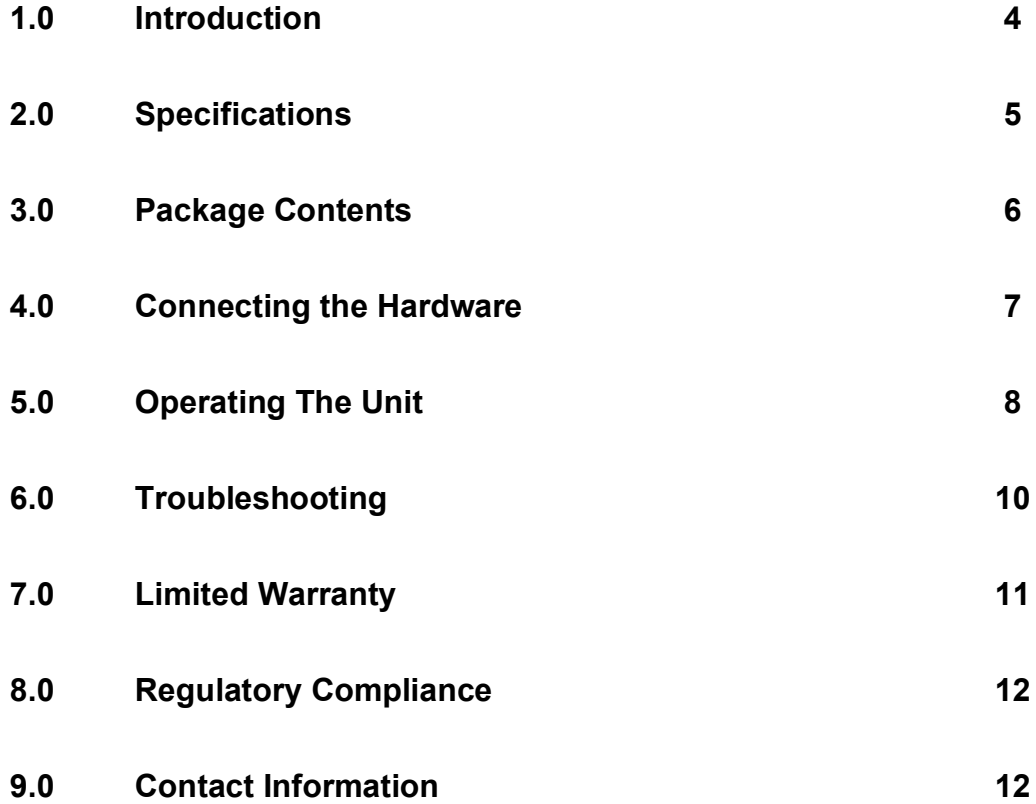

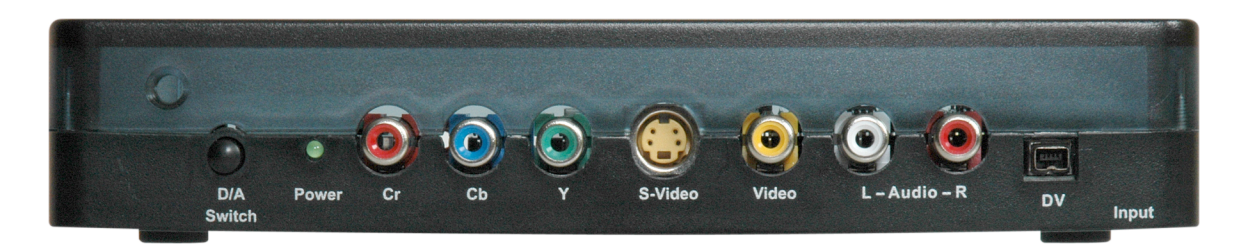

#### **FRONT VIEW**

#### **1.0 INTRODUCTION**

Thanks for purchasing this DV5000 Analog to DV Converter from Ocean Matrix. The DV5000 is designed to facilitate the transfer of source video such as Hi8, SVHS, DVD, etc. to the DV format for storage on your PC. Our Video conversion products have been serving the industry for many years. Ocean Matrix offers a full line of high quality Standards Converters, Up-Converters, Scan Converters, Distribution Amplifiers, Routing Switchers, Time Base Correctors, PIP Display Devices, Quad Splitters and Video Conditioners. RF Modulators, Digital Audio Converters, LCD Monitors/Receivers and Multimedia Cables round out the product offerings.

#### **1.1 Liability Statement**

Every effort has been made to ensure that this product is free of errors. Ocean Matrix cannot be held liable for the use of this hardware or any direct or indirect consequential damages arising from its use. It is the responsibility of the user of the hardware to check that it is suitable for his/her requirements and that it is installed correctly. All rights reserved. No parts of this manual may be reproduced or transmitted by any form or means electronic or mechanical, including photocopying, recording or by any information storage or retrieval system without the written consent of the publisher.

Ocean Matrix reserves the right to revise any of its hardware and software following its policy to modify and/or improve its products where necessary or desirable. This statement does not affect the legal rights of the user in any way.

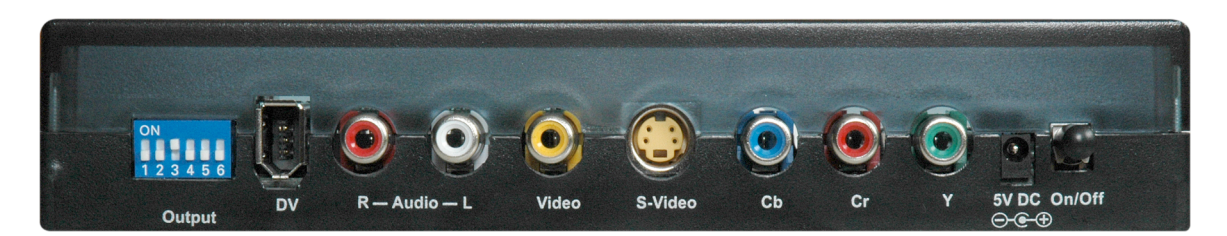

#### **REAR VIEW**

## **1.2 FEATURES**

The DV5000 Analog to DV Converter has many features that enable it to perform in a superior manner. Among those features you will find:

- DV, Composite Video, S-Video, YCbCr In and Out
- Display on DV Device, Camcorder or PC at the same time.
- Capture Video for DV, Composite, S-VHS and Component Formats
- Auto Detect NTSC/PAL Standard
- AC to DC Adapter is included

#### **2.0 SPECIFICATIONS**

Before installing the DV5000, please make sure your system meets the following requirements:

- Windows: Minimum Intel Pentium II 450MHz/compatible processor: 400 MHz or faster.
- Windows: Windows 2000/ ME / XP with DirectX 9.0 (or higher) installed.
- **Minimum 64MB RAM**
- CD-ROM drive.
- Minimum 8 Mbytes hard disk capacity for installing the drivers.
- VGA Card: with capability of displaying Hi-Colors at least and direct draw support.
- Sound Card: full duplex 16-bit sound blaster compatible.
- Video Input Devices: S-Video, Composite, YCbCr, or DV input.

*Note: The DV5000 connects to any S-video, Composite, YCbCr and DV video sources e.g. VCR, video camera, or camcorder.*

■ CD-R/W drive or DVD ROM (option for recording CD).

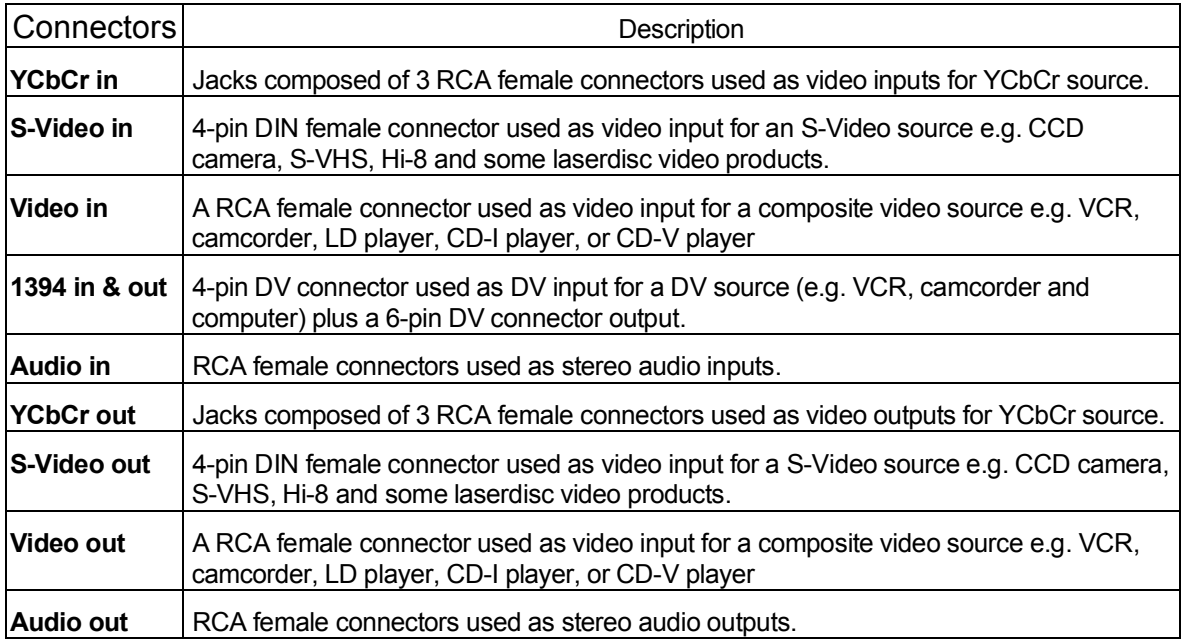

# **3.0 CHECKING PACKAGE CONTENTS**

Before attempting to use this unit, please check the packaging and make certain the following items are contained in the shipping carton:

- DV5000 DV Analog Converter
- $1 \times 1394$  DV Cable (4 pin to 6 pin)
- 1 x CD Based Instruction Manual
- 115 VAC to +12 VDC Power Adapter

**Note:** Please retain the original packing material should the need ever arise to return the unit. If you find any items are missing, contact your reseller or Ocean Matrix immediately. Have the Model Number, Serial Number and Invoice available for reference when you call.

#### **4.0 CONNECTING THE HARDWARE**

Before using your DV5000 with PC, you must have already installed a 1394 card on your computer.

#### **Connecting External Devices**

Connect your video device(s) to the corresponding input / output connectors of the DV5000, according to the following layout picture below and the connector table on page 6.

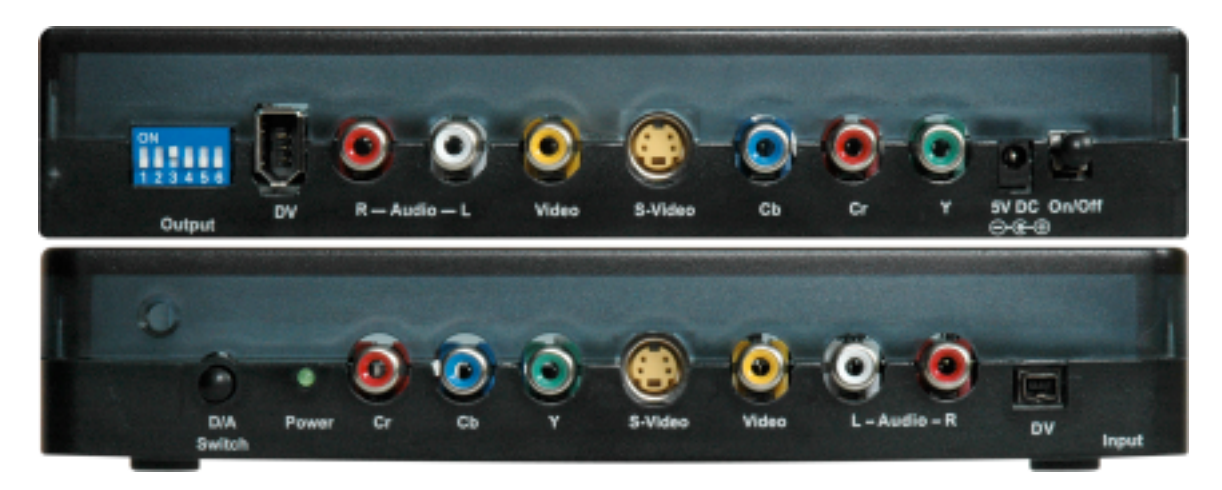

#### **5.0 OPERATING THE UNIT**

Once you have connected the DV5000 as described above, you must be certain that the inputs are being fed appropriate signals and are not suffering from signal loss due to cabling problems or problems with the source device.

If your connections are all proper, press the power button on the front of the DV5000.

# **5.1 Default Condition and Selecting Inputs**

When you first apply power to the DV5000, the unit is in the Decode Mode, meaning it is expecting a DV input. If you want to encode Analog Video to the DV format, press the front panel button labeled 'D/A Switch' once. This action will force the unit to perform an auto-detect on the analog inputs. The checking for valid inputs is done in the following order: Composite Video, S-Video and YCbCr. (You can also step through the various input types by pressing the 'DA Switch' to force a selection after the auto-detect function has run. Doing so will sequentially step through DV, CV, S-V and YCbCr.)

*Note: If you intend to use only the auto-detect function, you'll need to remove the sources you do not want that are upstream of the one you do want. For example, if you want to encode S-Video into DV video, you would remove the Composite Video source from the input making the S-Video signal the first valid signal detected by the DV5000.*

# **5.2 DIP Switch Settings**

On the rear on the unit, you'll find four active DIP Switches. The selections are:

**SW1: OFF** = Auto-Detect Off, Default NTSC, **ON** = Auto-Detect NTSC or PAL

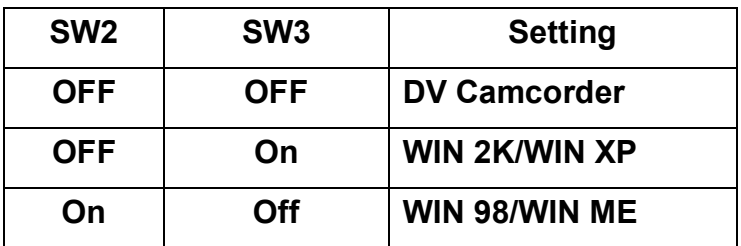

**SW2 + SW3:** PC Operating System

**SW4:** = **Off** 7.5 IRE, **On** = 0 IRE Setup (NTSC Only)

If you have a clean input and the input is a valid format, the unit should begin conversion of the signal as soon as you have the proper selections made. No adjustments are required to enable signal conversion beyond those explained above.

#### **5.3 Hardware Installation And Check Out**

Follow the instructions below to install and checkout the hardware.

#### **5.3.1 Hardware Installation**

- Connect the DV5000's A/C Power adapter and press the power button.
- Connect the 6 Pin 1394 cable between the DV5000 and computer.

*Note: Connect directly to the 1394 Host port. Connecting via a 1394 Hub or Repeater is not recommended.*

- WinXP and Win2000 will automatically recognize the device and install. drivers. WinME and Win98SE may ask for drivers from the Windows CD.
- Once the device drivers are installed, the DV5000 will appear under Windows Device manager as an Imaging Device.
- Connect Audio/Video cables between your video devices and DV5000.

#### **Checking DV5000 Connection**

After connecting all the devices, power on computer, then the DV5000 card and camcorder. Windows will auto-detect new devices, and two new "**Imaging Device**" will be added as "**Microsoft DV Camera and VCR**". One is the DV5000 and the other is the camcorder. Please refer to the following picture:

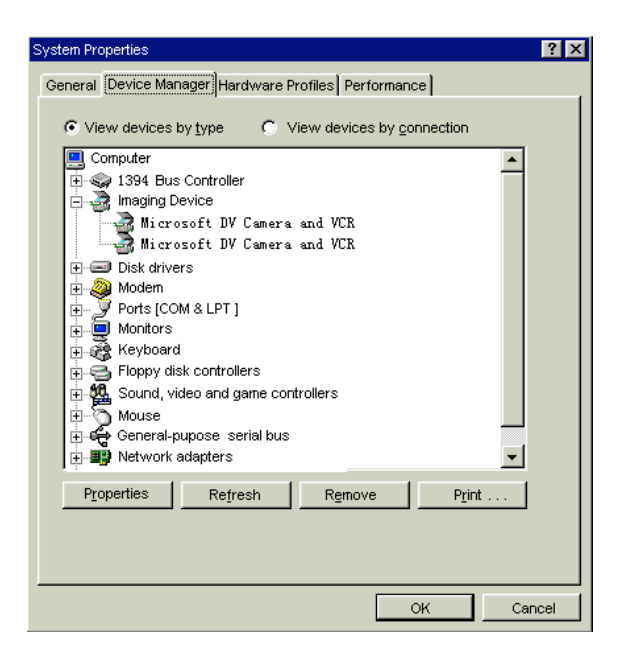

*Note: The DV5000 and the camcorder can be detected only when they are powered on. If powered down, system will delete them automatically.* **6.0 Troubleshooting**

If you experience a 'no signal' condition with the DV5000's outputs, first make certain that the signal being fed to its inputs is acceptable.

Disconnect the cables from the DV5000's inputs and connect them directly to an appropriate monitoring device. If you do not see or hear a signal the problem may well be the signal source itself. Also check that the AC outlet you have used to power the DV5000 is actually providing power as a wall switch often controls an AC outlet.

The second most common problem is forcing the unit to believe that a signal is one type of format when, in reality, it is another. For this reason, we recommend that you allow the DV5000 to auto-detect the input signal to make certain the unit can do a proper conversion.

Another problem with the DV5000 revolves around the cables. Inspect the cables for loose connectors or cable damage such as crushed cables or cables with cuts or nicks. Replace any cable exhibiting these problems.

You also must use the highest quality cables if you want to achieve the best results. Poor quality cables will cause poor quality signals.

#### **7.0 LIMITED WARRANTY**

LIMITED WARRANTY – With the exceptions noted in the next paragraph, Ocean Matrix warrants the original purchaser that the equipment it manufactures or sells will be free from defects in materials and workmanship for a period of one year from the date of purchase. Should this product, in Ocean Matrix's opinion, prove defective within this warranty period, Ocean Matrix, at its option, will repair or replace this product without charge. Any defective parts replaced become the property of Ocean Matrix. This warranty does not apply to those products which have been damaged due to accident, unauthorized alterations, improper repair, modifications, inadequate maintenance and care, or use in any manner for which the product was not originally intended.

Items integrated into Ocean Matrix products that are made by other manufacturers, notably computer hard drives and liquid crystal display panels, are limited to the term of the warranty offered by the respective manufacturers. Such specific warranties are available upon request to Ocean Matrix.

If repairs are necessary under this warranty policy, the original purchaser must obtain a Return Authorization Number from Ocean Matrix and return the product to a location designated by Ocean Matrix, freight prepaid. After repairs are complete, the product will be returned, freight prepaid.

LIMITATIONS - All products sold are "as is" and the above Limited Warranty is in lieu of all other warranties for this product, expressed or implied, and is strictly limited to two years from the date of purchase. Ocean Matrix assumes no liability to distributors, resellers or end-users or any third parties for any loss of use, revenue or profit.

Ocean Matrix makes no other representation of warranty as to fitness for the purpose or merchantability or otherwise in respect of any of the products sold. The liability of Ocean Matrix with respect to any defective products will be limited to the repair or replacement of such products. In no event shall Ocean Matrix be responsible or liable for any damage arising from the use of such defective products whether such damages be direct, indirect, consequential or otherwise, and whether such damages are incurred by the reseller, end-user or any third party.

## **8.0 REGULATORY COMPLIANCE**

This product complies with the relevant standards for CE and FCC approval.

The Power Adaptor/Supply has been tested for compliance with: UL, CSA and CE standards.

This product and power adapter/supply is RoHS Compliant.

#### **9.0 CONTACT INFORMATION**

Should you have questions or require assistance with this product in areas not covered by this manual, please contact us at the location shown below:

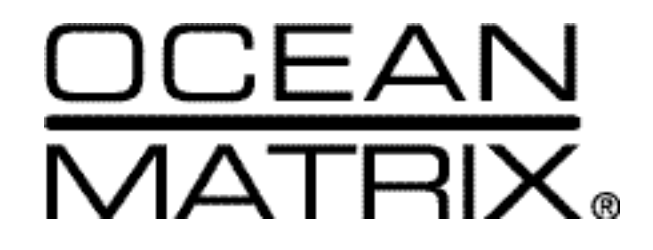

812 Kings Highway Saugerties, NY 12477 **845-246-0248**